### **SKRIPSI**

# <span id="page-0-0"></span>**RANCANG BANGUN SISTEM MANAGEMENT PENGELOLAAN KENDARAAN DINAS (Studi Kasus: PT. TELKOMSEL WILAYAH SURABAYA)**

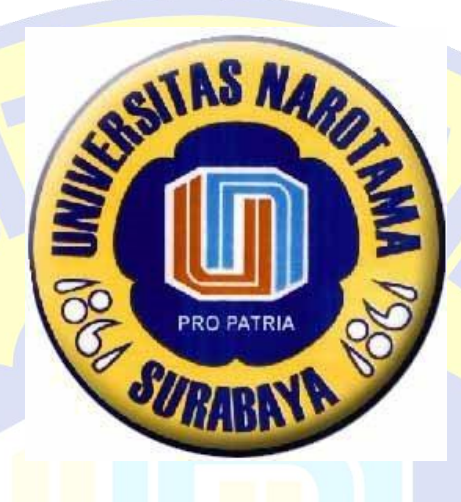

Disusun Oleh:

**EKO SULISTIONO NIM: 04211076**

Diajukan Guna Memenuhi Persyaratan Untuk Memperoleh Gelar Sarjana Komputer (S.Kom) Pada Program Studi Sistem Informasi Fakultas Ilmu Komputer Universitas Narotama Surabaya

<span id="page-1-0"></span>Surabaya, Februari 2017 Menyetujui Dosen Pembimbing,

# **Rangsang Purnama, S.Kom., M.Kom NIDN: 0711087301**

# **SKRIPSI**

# **RANCANG BANGUN SISTEM MANAGEMENT PENGELOLAAN KENDARAAN DINAS (Studi Kasus: PT. TELKOMSEL WILAYAH SURABAYA)**

Disusun Oleh:

**EKO SULISTIONO NIM: 04211076**

# **PRO PATRIA**

Diajukan Guna Memenuhi Salah Satu Syarat Untuk Memperoleh Gelar Komputer (S.Kom) Pada Program Studi Sistem Informasi Fakultas Ilmu Komputer Universitas Narotama Surabaya

Surabaya, Februari 2017

Mengetahui/Menyetujui

<span id="page-2-0"></span>Pembimbing I Pembimbing II

**NIDN: 0711087301 NIDN:0719047501** 

**Rangsang Purnama, S.Kom., M.Kom Tubagus Purwo Rusmiardi, S.Kom., MM**

# **RANCANG BANGUN SISTEM MANAGEMENT PENGELOLAAN KENDARAAN DINAS (Studi Kasus: PT. TELKOMSEL WILAYAH SURABAYA)**

#### **EKO SULISTIONO NIM: 04211076**

Dipertahankan di depan Penguji Skripsi Program Studi Sistem Informasi Fakultas Ilmu Komputer Universitas Narotama Surabaya Tanggal: 11 Februari 2017

**Penguji, Ketua Program Studi,**

**NIDN: 0711087301 NIDN: 0714128502**

**1. Rangsang Purnama, S.Kom., M.Kom Immah Inayati, S.Kom., M.Kom., MBA**

<span id="page-3-0"></span>**2. Made Kamisutara, ST., M.Kom Fakultas Ilmu Komputer NIDN:0706027501 Dekan,**

**3. Yulius Satmoko Raharjo, S.Si., M.Kom Cahyo Darujati, ST., M.T. NIDN:0630076301 NIDN: 0710097402**

### **SURAT PERNYATAAN**

Dengan ini saya menyatakan bahwa dalam Tugas Akhir ini tidak terdapat karya yang pernah diajukan untuk memperoleh gelar kesarjanaan di suatu Perguruan Tinggi, dan sepanjang pengetahuan saya juga tidak terdapat Karya/Pendapat yang pernah ditulis oleh orang lain, kecuali yang secara tertulis diacu dalam naskah ini dan disebutkan dalam Daftar Acuan/Daftar Pustaka.

Apabila ditemukan suatu Jiplakan/Plagiat maka saya bersedia menerima akibat berupa sanksi Akademis dan sanksi lain yang diberikan oleh yang berwenang sesuai ketentuan peraturan dan perundang-undangan yang berlaku.

> Surabaya, Februari 2017 Yang Membuat Pernyataan

Nama: Eko Sulistiono NIM: 04211076

# <span id="page-4-0"></span>**RANCANG BANGUN SISTEM MANAGEMENT PENGELOLAAN KENDARAAN DINAS (Studi Kasus: PT. TELKOMSEL WILAYAH SURABAYA)**

Oleh: Eko Sulistiono Pembimbing: Rangsang Purnama, S.Kom., M.Kom, Tubagus Purwo Rusmiardi, S.Kom., MM Email: [tionn.ex@gmail.com, rangsang.purnama@gmail.com,](mailto:tionn.ex@gmail.com) [tubagus.purworusmiadi@gmail.com](mailto:tubagus.purworusmiadi@gmail.com)

#### **ABSTRAK**

PT. Telkomsel wilayah Surabaya merupakan salah satu penyedia jasa telekomunikasi yang mengutamakan pelayanan dan kenyamanan pelanggan. Kendaraan menjadi salah satu bagian penting dari perusahaan, karena memberikan layanan transportasi yang berpengaruh terhadap kinerja perusahaan. Proses pengelelolaan kendaraan di PT. Telkomsel wilayah Surabaya masih manual, sehingga belum bisa memberikan pelayanan cepat dalam proses peminjaman dan kurang efisien dalam penyimpanan data. Selain itu, tidak adanya kontrol yang jelas penggunaan kendaraan jika ada penyelewengan ketika menggunakan kendaraan dinas.

Oleh sebab itu penting bagi perusahaan untuk memiliki standar operasional dalam pemakaian kendaraan agar penggunaannya dapat terkontrol dengan baik dan dapat menghemat anggaran dibagian operasional. Untuk memberikan pelayanan cepat dan menyediakan informasi yang akurat diperlukan sebuah sistem informasi manajemen pengelolalaan kendaraan dinas berbasis web yang mudah diakses oleh pegawai. Pembuatan sistem ini memiliki proses pengumpulan kebutuhan data yang didapat dengan observasi dan wawancara.

Dari hasil uji coba yang dilakukan, didapatkan hasil bahwa sistem *Management* Pengelolaan Kendaraan Dinas yang dibuat dapat menjawab perumusan masalah yang dikemukakan. Sistem ini mampu meningkatkan proses kinerja pada bagian pengelolaan kendaran yang lebih maksimal. Sistem dibuat menggunakan bahasa pemrograman PHP dan JavaScript dengan Codeiginter sebagai framework dan Database menggunkan MySQL.

#### *Kata kunci: Sistem Informasi, Kendaraan, Manajemen*

# **RANCANG BANGUN SISTEM MANAGEMENT PENGELOLAAN KENDARAAN DINAS (Studi Kasus: PT. TELKOMSEL WILAYAH SURABAYA)**

Oleh: Eko Sulistiono Supervisors: Rangsang Purnama, S.Kom., M.Kom, Tubagus Purwo Rusmiardi, S.Kom., MM Email: [tionn.ex@gmail.com, rangsang.purnama@gmail.com,](mailto:andromedha.hutama.15@gmail.com) [tubagus.purworusmiadi@gmail.com](mailto:tubagus.purworusmiadi@gmail.com)

#### **ABSTRACT**

*PT. Telkomsel region Surabaya is a provider of telecommunications services that prioritizes service and convenience of customer. Service vehicles become an important part of the company, because it provides transportation services that affect the performance of the company. Vehicle management process in PT. Telkomsel Surabaya is still manual, so can not provide fast service in the process of borrowing and less efficient in data storage. Moreover, the absence of clear control the use of the vehicle if there are irregularities when using official vehicles.*

*Therefore, it is important for companies to have operating standards in the use of the vehicle so that its use can be well controlled and can save operational budget section. To provide fast service and to provide accurate information required a system management of the web-based service vehicles that are easily accessible by employees. Making this system have a process to gathering data that obtained by observation and interviews.*

*From the results of trials conducted, showed that the Vehicle Management System can answer the formulation of the problem raised. The system is able to improve process*

*performance in the management of vehicles over the maximum. The system is built using PHP and JavaScript with Codeiginter as a framework and using the MySQL database.*

*Kata kunci: Information System, Vehicles, Management,*

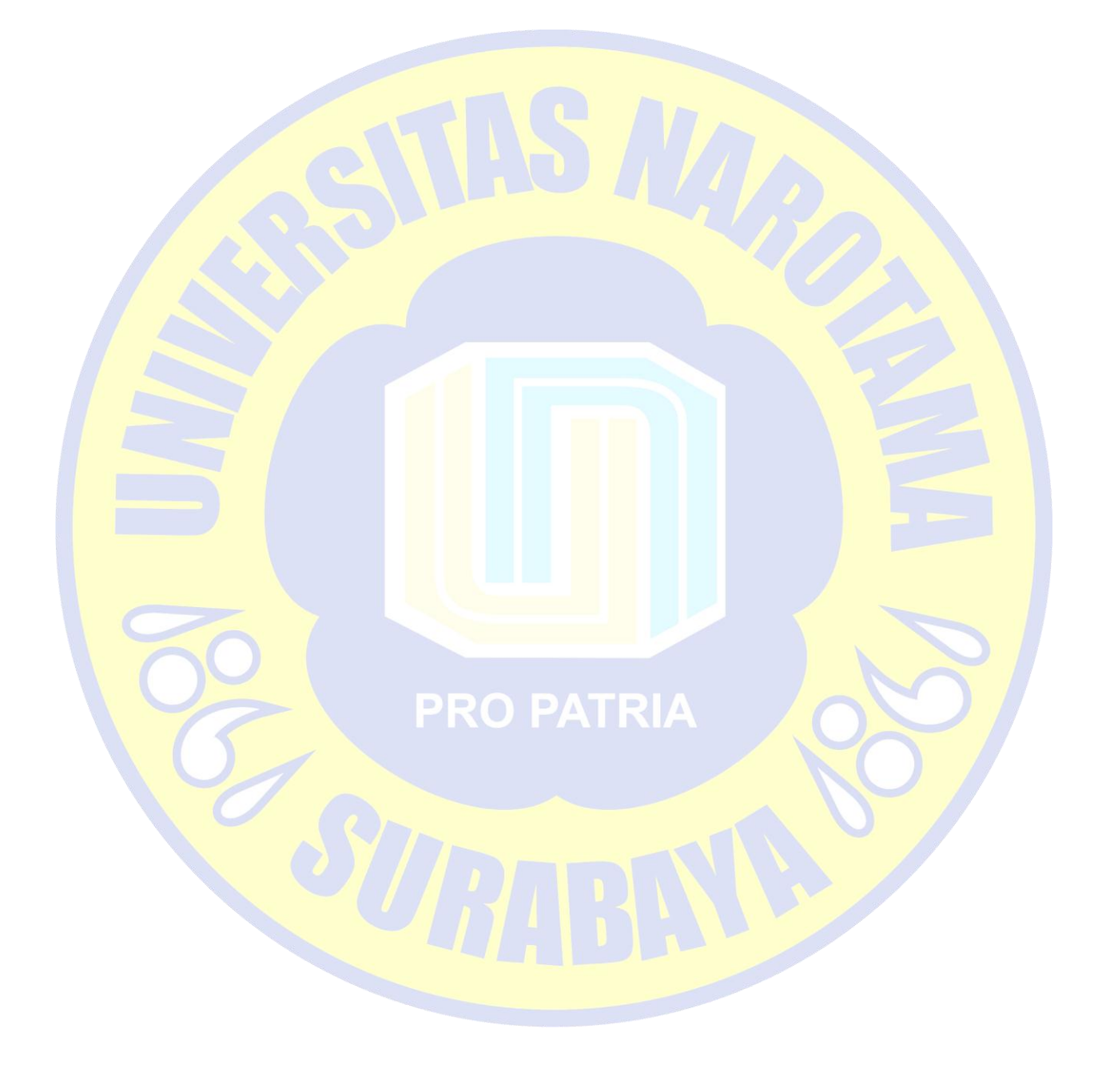

# **DAFTAR ISI**

<span id="page-7-0"></span>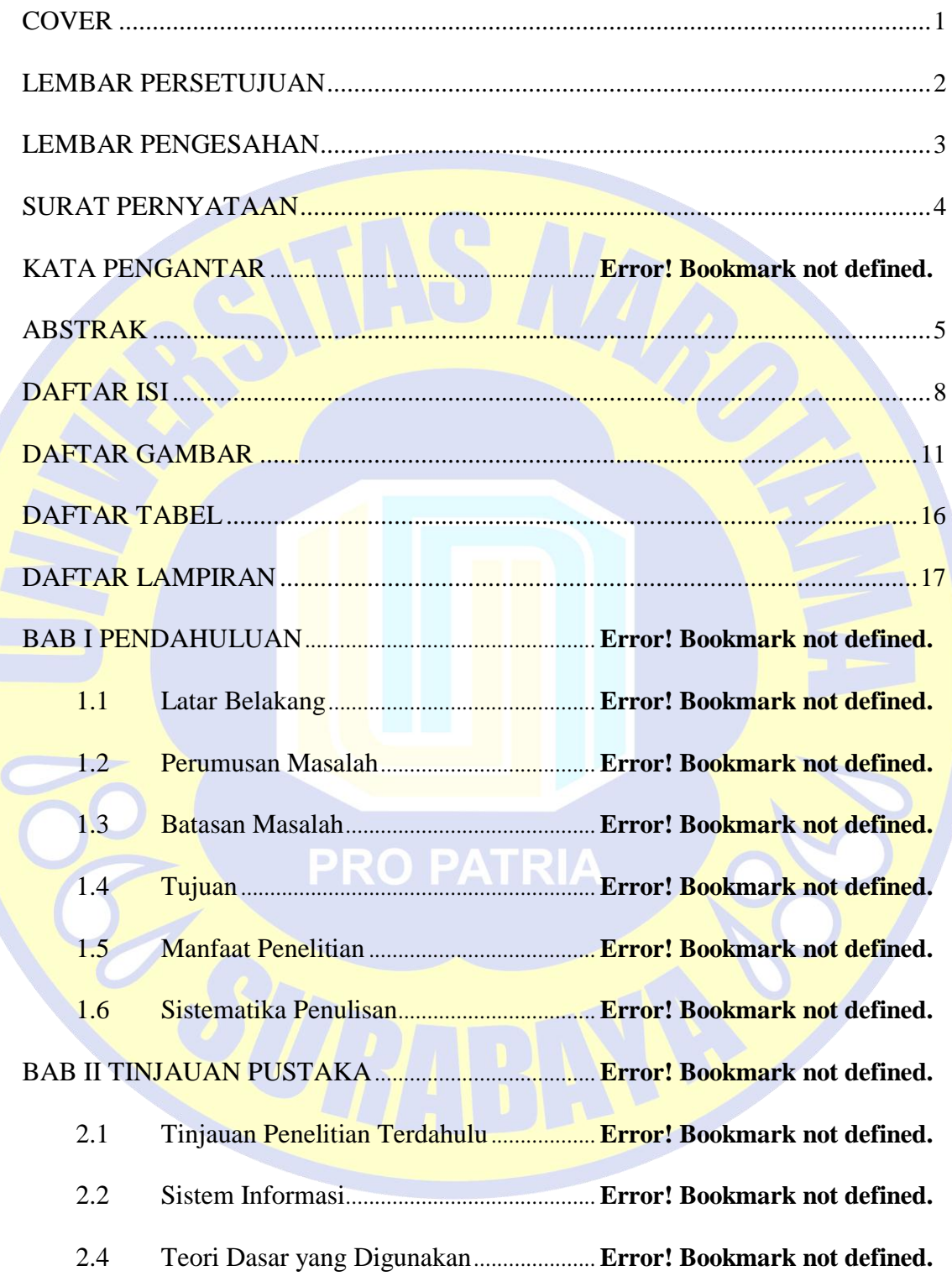

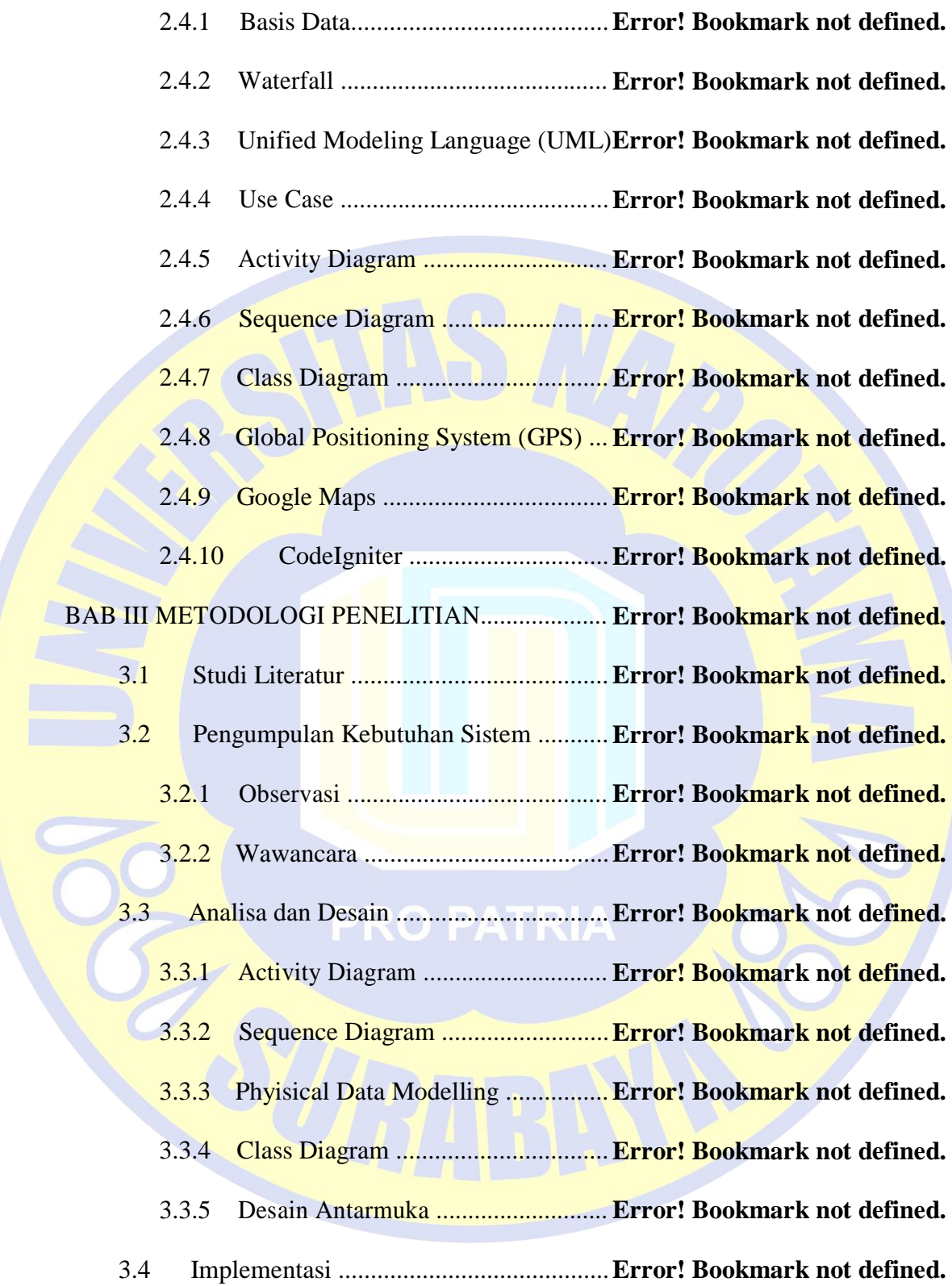

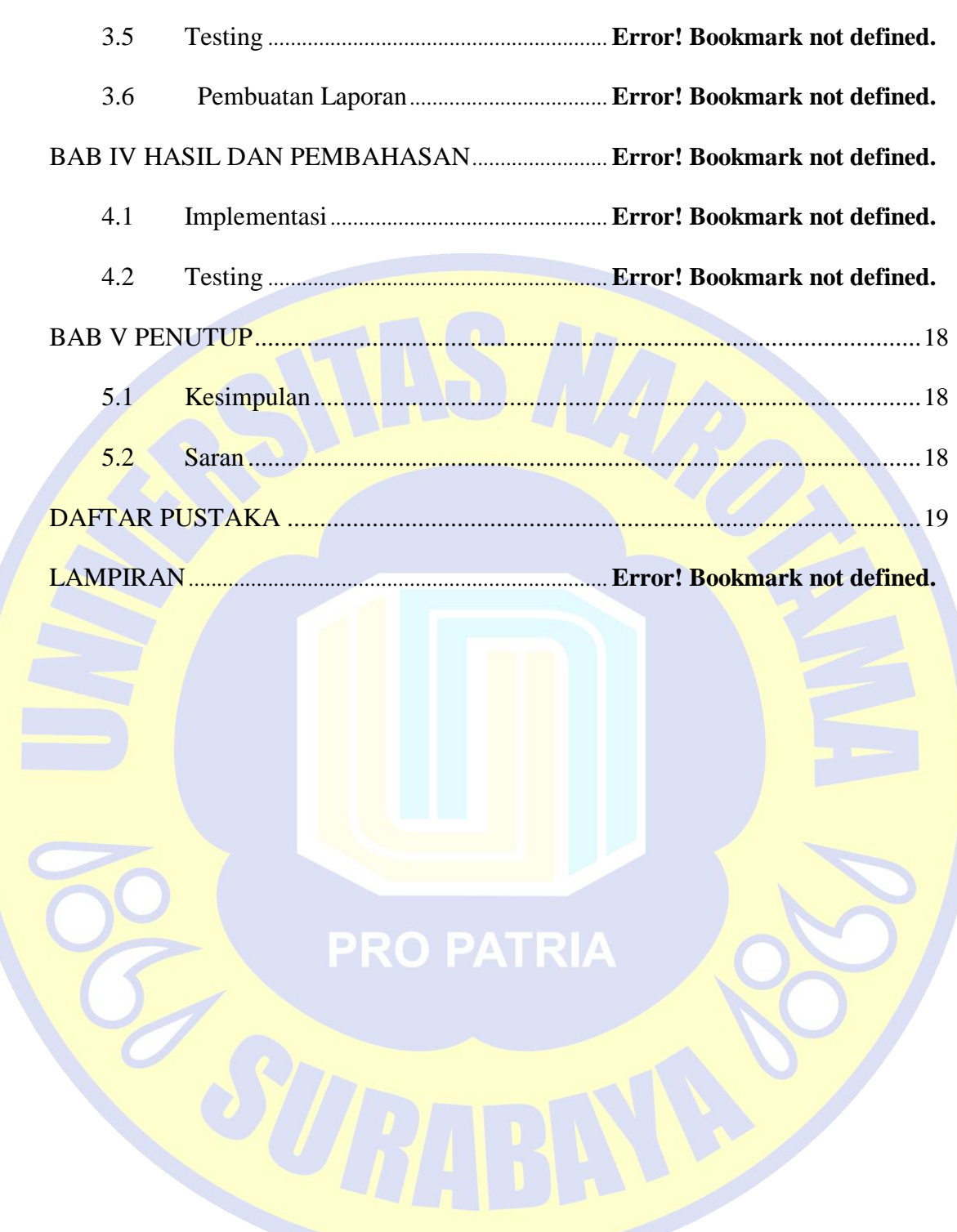

#### **DAFTAR GAMBAR**

<span id="page-10-0"></span>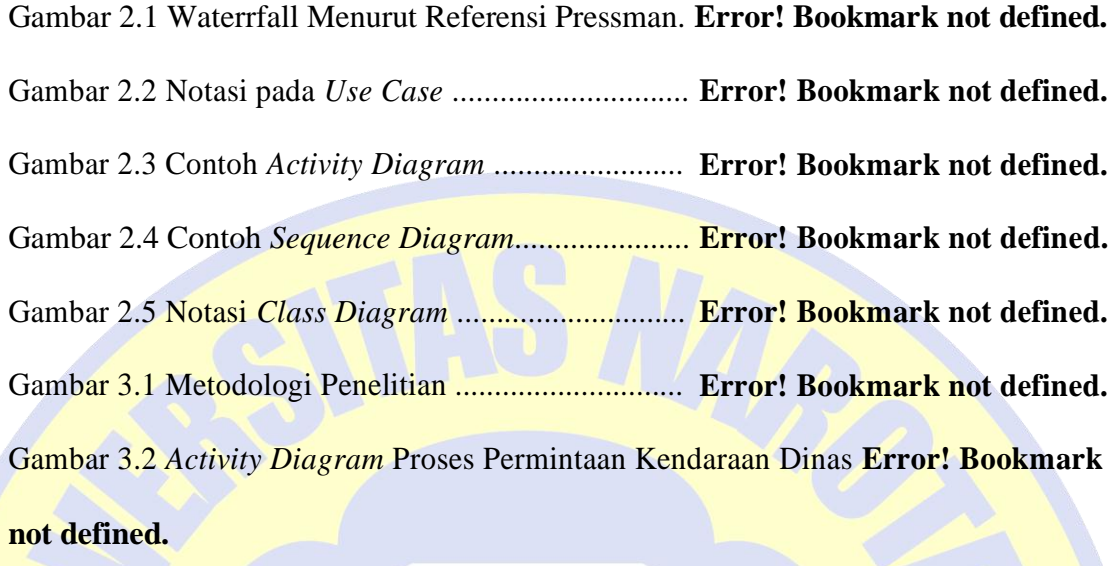

Gambar 3.3 *Use Case Diagram* Sistem Management Pengelolaan Kendaraan Dinas ..................................................................................... **Error! Bookmark not defined.** Gambar 3.4 *Activity Diagram Login* (AD1) ............... **Error! Bookmark not defined.** Gambar 3.5 *Activity Diagram Logout* (AD2) ............. **Error! Bookmark not defined.** Gambar 3.6 *Activity Diagram* Menampilkan Data Divisi (AD3) ..... **Error! Bookmark**

# **not defined.**

Gambar 3.7 *Activity Diagram* Menambah Data Divisi (AD4) .. **Error! Bookmark not defined.**

Gambar 3.8 *Activity Diagram* Mengedit Data Divisi (AD5) ..... **Error! Bookmark not defined.**

Gambar 3.9 *Activity Diagram* Menghapus Data Divisi (AD6) .. **Error! Bookmark not defined.**

Gambar 3.10 *Activity Diagram* Menampilkan Data Kota (AD7) ..... **Error! Bookmark not defined.**

Gambar 3.11 *Activity Diagram* Menambah Data Kota (AD8) .. **Error! Bookmark not defined.**

Gambar 3.12 *Activity Diagram* Mengedit Data Kota (AD9) ..... **Error! Bookmark not defined.**

Gambar 3.13 *Activity Diagram* Menghapusa Data Kota (AD10) ..... **Error! Bookmark**

#### **not defined.**

Gambar 3.14 *Activity Diagram* Menampilkan Data Pegawai (AD11) ................ **Error!**

#### **Bookmark not defined.**

Gambar 3.15 *Activity Diagram* Menambah Data Pegawai (AD12) .. **Error! Bookmark**

#### **not defined.**

Gambar 3.16 *Activity Diagram* Mengedit Data Pegawai (AD13) .... **Error! Bookmark**

#### **not defined.**

Gambar 3.17 *Activity Diagram* Menghapus Data Pegawai (AD14) . **Error! Bookmark**

#### **not defined.**

Gambar 3.18 *Activity Diagram* Menampilkan Data Mobil (AD15) . **Error! Bookmark**

PRO PATRIA

#### **not defined.**

Gambar 3.19 *Activity Diagram* Menambah Data Mobil (AD16) ..... **Error! Bookmark**

### **not defined.**

Gambar 3.20 *Activity Diagram* Mengedit Data Mobil (AD7) ... **Error! Bookmark not defined.**

Gambar 3.21 *Activity Diagram* Menghapus Data Mobil (AD18) ..... **Error! Bookmark not defined.**

Gambar 3.22 *Activity Diagram* Menampilkan Data Jabatan (AD19) .................. **Error!**

#### **Bookmark not defined.**

Gambar 3.23 *Activity Diagram* Menambahkan Data Jabatan (AD20) ................ **Error!**

#### **Bookmark not defined.**

Gambar 3.24 *Activity Diagram* Mengedit Data Jabatan (AD21)**Error! Bookmark not**

**defined.**

Gambar 3.25 *Activity Diagram* Menghapus Data Jabatan (AD22)... **Error! Bookmark**

**not defined.**

Gambar 3.26 *Activity Diagram* Menambah *Request* Mobil (AD23) **Error! Bookmark**

**not defined.**

Gambar 3.27 *Activity Diagram* Mengedit *Request* Mobil (AD24) ... **Error! Bookmark**

#### **not defined.**

Gambar 3.28 *Activity Diagram* Menghapus *Request* Mobil (AD25) **Error! Bookmark**

#### **not defined.**

Gambar 3.29 *Activity Diagram* Menjadwalkan Data *Request* Mobil (AD26) ..... **Error!**

PRO PATRIA

#### **Bookmark not defined.**

Gambar 3.30 *Activity Diagram Return Request* Mobil (AD27) **Error! Bookmark not**

**defined.**

Gambar 3.31 *Activity Diagram* mengelola *Request Maintenance* Mobil(AD28) **Error!**

#### **Bookmark not defined.**

Gambar 3.32 *Activity Diagram* Mengelola Data *Maintenance* Mobil (AD29) ... **Error!**

#### **Bookmark not defined.**

Gambar 3.33 *Activity Diagram* Menampilkan Data *Tracking* Mobil (AD30) ..... **Error!**

#### **Bookmark not defined.**

Gambar 3.34 *Sequence Diagram Login* (SD1) ........... **Error! Bookmark not defined.**

Gambar 3.35 *Sequence Diagram Logout* (SD2) ......... **Error! Bookmark not defined.**

Gambar 3.36 *Sequence Diagram* Menampilkan Data Divisi (SD3) . **Error!** 

#### **Bookmark not defined.**

Gambar 3.37 *Sequence Diagram* Menambah Data Divisi (SD4) ..... **Error! Bookmark not defined.**

Gambar 3.38 *Sequence Diagram* Mengedit Data Divisi (SD5) . **Error! Bookmark** 

#### **not defined.**

Gambar 3.39 *Sequence Diagram* Menghapus Data Divisi (SD6)..... **Error! Bookmark**

#### **not defined.**

Gambar 3.40 *Sequence Diagram* Menampilkan Data Kota (SD7) ... **Error! Bookmark**

**PRO PATRIA** 

#### **not defined.**

Gambar 3.41 *Sequence Diagram* Menambah Data Kota (SD8) **Error! Bookmark not defined.**

Gambar 3.42 *Sequence Diagram* Mengedit Data Kota (SD9) ... **Error! Bookmark not**

### **defined.**

Gambar 3.43 *Sequence Diagram* Menghapus Data Kota (SD10)..... **Error! Bookmark not defined.**

Gambar 3.44 *Sequence Diagram* Menampilkan Data Pegawai (SD11) .............. **Error!**

#### **Bookmark not defined.**

Gambar 3.45 *Sequence Diagram M*enambah Data Pegawai (SD12) **Error! Bookmark**

#### **not defined.**

Gambar 3.46 *Sequence Diagram* Mengedit Data Pegawai (SD13) .. **Error! Bookmark not defined.**

Gambar 3.47 *Sequence Diagram* Menghapus Data Pegawai (SD14) .................. **Error!**

#### **Bookmark not defined.**

Gambar 3.48 *Sequence Diagram* Menampilkan Data Mobil (SD15) .................. **Error!**

#### **Bookmark not defined.**

Gambar 3.49 *Sequence Diagram* Menambah Data Mobil (SD16) ... **Error! Bookmark**

#### **not defined.**

Gambar 3.50 *Sequence Diagram* Mengedit Data Mobil (SD17)**Error! Bookmark not**

#### **defined.**

Gambar 3.51 *Sequence Diagram* Menghapus Data Mobil (SD18)... **Error! Bookmark**

**PRO PATRIA** 

#### **not defined.**

Gambar 3.52 *Sequence Diagram* Menampilkan Data Jabatan (SD19) ................ **Error!**

#### **Bookmark not defined.**

Gambar 3.53 *Sequence Diagram* Menambah Data Jabatan (SD20) . **Error! Bookmark**

### **not defined.**

Gambar 3.54 *Sequence Diagram* Mengedit Data Jabatan (SD21) .... **Error! Bookmark not defined.**

Gambar 3.55 *Sequence Diagram* Menghapus Data Jabatan (SD22) **Error! Bookmark**

#### **not defined.**

Gambar 3.56 *Sequence Diagram New Request* Mobil (SD23) .. **Error! Bookmark not**

**defined.**

Gambar 3.57 *Sequence Diagram* Mengedit Data *Request* Mobil (SD24) ........... **Error!**

### **Bookmark not defined.**

Gambar 3.58 *Sequence Diagram* Menghapus Data *Request* Mobil(SD25) ......... **Error!**

### **Bookmark not defined.**

Gambar 3.59 *Sequence Diagram* Mengelola Data *Request* Mobil (SD26) ......... **Error!**

#### **Bookmark not defined.**

Gambar 3.60 *Sequence Diagram Return Request* Mobil (SD27) ..... **Error! Bookmark**

#### **not defined.**

Gambar 3.61 *Sequence Diagram* Mengelola *Request Maintenance* Mobil(SD28)

..................................................................................... **Error! Bookmark not defined.**

Gambar 3.62 *Sequence Diagram* Mengelola Data *Maintenance* Mobil (SD29) . **Error!**

#### **Bookmark not defined.**

Gambar 3.63 *Sequence Diagram* Menampilkan Data *Tracking* Mobil (SD30)... **Error!**

#### **Bookmark not defined.**

Gambar 3.64 *Physical Data Model Management* Pengelolaan Kendaraan Dinas

..................................................................................... **Error! Bookmark not defined.**

Gambar 3.65 *Class Diagram management* Pengelolaan Kendaraan Dinas ......... **Error!**

#### **Bookmark not defined.**

Gambar 3.66 Desain Antarmuka *Login* ...................... **Error! Bookmark not defined.** Gambar 3.67 Desain Antarmuka *Homepage* .............. **Error! Bookmark not defined.** Gambar 3.68 Desain Antarmuka *Logout* .................... **Error! Bookmark not defined.** Gambar 3.69 Desain Antarmuka *Navigation Menu* .... **Error! Bookmark not defined.** Gambar 3.70 Desain Antarmuka Menampilkan Data . **Error! Bookmark not defined.** Gambar 3.71 Desain Antarmuka *Form New* Data ......**Error! Bookmark not defined.** Gambar 3.72 Desain Antarmuka *Form* Edit Data ....... **Error! Bookmark not defined.** Gambar 4.1 Tampilan Halaman *Login* ........................ **Error! Bookmark not defined.** Gambar 4.2 Tampilan Halaman *Navigation Logout* ... **Error! Bookmark not defined.** Gambar 4.3 Tampilan Halaman *Dashboard* ............... **Error! Bookmark not defined.** Gambar 4.4 Tampilan Halaman Form *Request* Mobil **Error! Bookmark not defined.** Gambar 4.5 Tampilan Halaman Form Edit *Request* Mobil ....... **Error! Bookmark not defined.**

Gambar 4.6 Tampilan Halaman Data *Request* Mobil . **Error! Bookmark not defined.** Gambar 4.7 Tampilan Halaman Mengelola Data *Request* Mobil ..... **Error! Bookmark not defined.** PRO PATRIA

Gambar 4.8 Tampilan Halaman Jadwal Keberangkatan *Request* Mobil ............. **Error! Bookmark not defined.**

Gambar 4.9 Tampilan Halaman *Return Request* Mobil ............. **Error! Bookmark not defined.**

Gambar 4.10 Tampilan Halaman Mengelola *Request Maintenance* Mobil ......... **Error! Bookmark not defined.**

Gambar 4.11 Tampilan Halaman Menjadwalakn *Request Maintenance* Mobil .. **Error!**

#### **Bookmark not defined.**

Gambar 4.12 Tampilan Halaman Mengelola Data *Maintenance* Mobil .............. **Error!**

#### **Bookmark not defined.**

Gambar 4.13 Tampilan Halaman Mengupdate Data *Maintenance* Mobil ........... **Error!**

## **Bookmark not defined.**

Gambar 4.14 Tampilan Halaman Report Request Mobil........... **Error! Bookmark not defined.**

Gambar 4.15 Tampilan Halaman Report *Request* Mobil ........... **Error! Bookmark not defined.**

Gambar 4.16 Tampilan Halaman *View Last Position* Mobil ..... **Error! Bookmark not defined.**

Gambar 4.17 Tampilan Halaman *Report* Data *Maintenance* Mobil . **Error! Bookmark not defined.**

# **PRO PATRIA**

# **DAFTAR TABEL**

<span id="page-18-0"></span>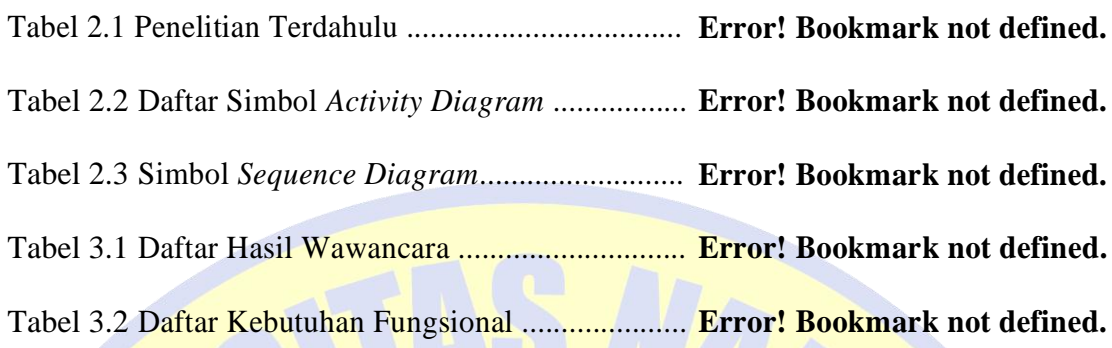

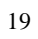

**PRO PATRIA** 

## **DAFTAR LAMPIRAN**

<span id="page-19-0"></span>Lampiran 1 *Source Code Barchart Rating Driver* ...... **Error! Bookmark not defined.** Lampiran 2 *Source Code View Tracking* .................... **Error! Bookmark not defined.**

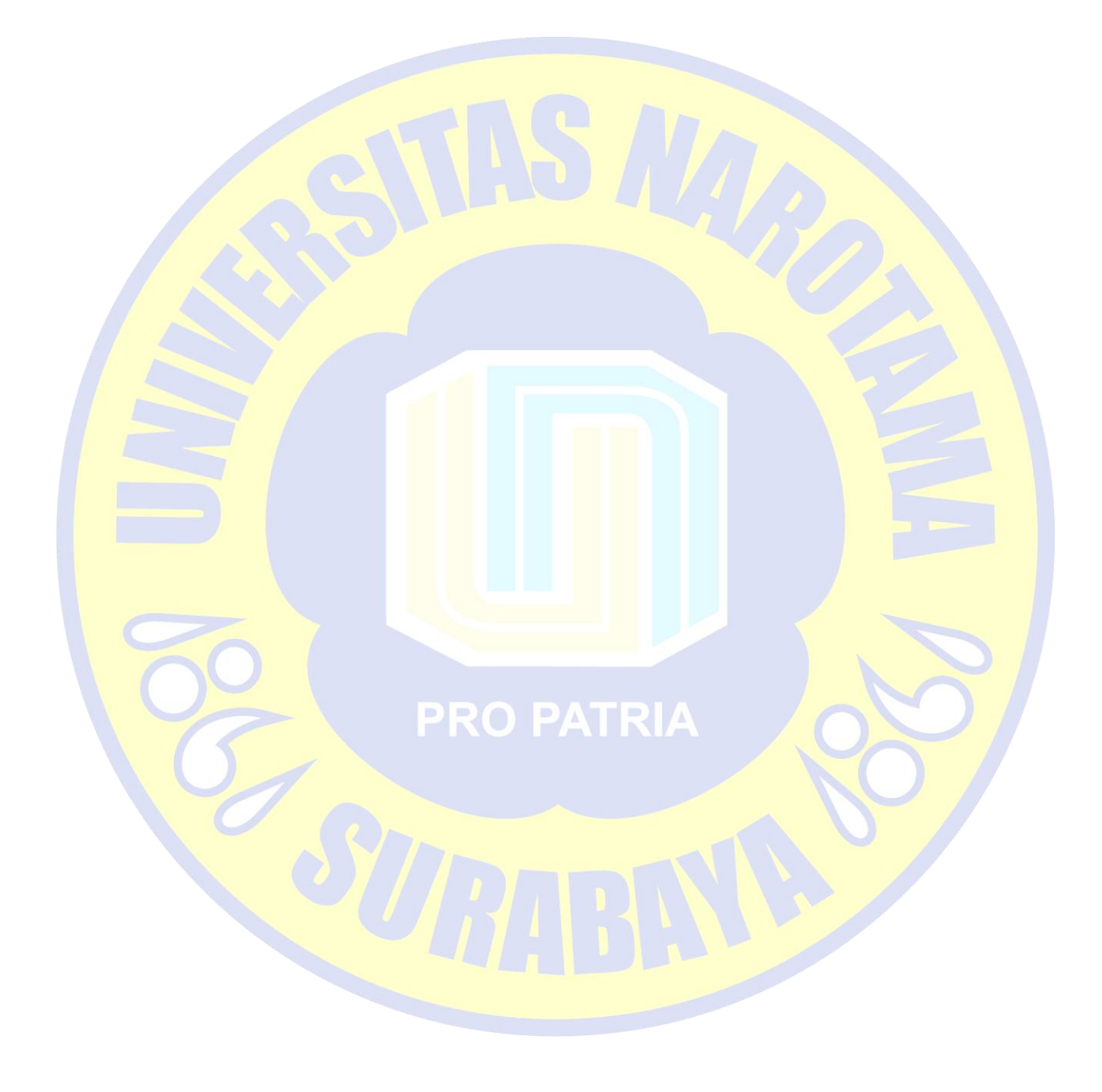

#### **BAB V**

#### **PENUTUP**

#### <span id="page-20-0"></span>**5.1 Kesimpulan**

Telah dihasilkan sebuah sistem manajemen pengelolaan kendaraan dinas berbasis web dengan pengimplementasian bahasa pemograman PHP dan JavaScript untuk mengolah dan memproses data. MySQL sebagai database sarver yang akan menyimpan semua data, sehingga memberikan kemudahan dan dokumentasi yang jelas untuk manajemen kendaraan dinas. Sistem ini juga dapat memberikan notifikasi reminder untuk maintenance rutin kendaraan dinas, serta memberikan fitur rating untuk driver sebagai bahan penilaian.

# **5.2 Saran**

Adapun saran yang dapat diberikan untuk pengembangan dan penyempurnaan aplikasi ini adalah sebagai berikut:

- 1. Aplikasi ini dapat dikembangakan lagi sesuai kebutuhan, sehinga dapat terintegrasi secara baik mencakup seluruh wilayah PT. Telkomsel di Indonesia.
- 2. Diharapkan dapat dikembangkan ke dalam *platform* lain yaitu dengan mengimplementasikan menjadi sebuah sistem *mobile application*, sehingga dapat memudahkan memesan kendaraan di seluruh wilayah PT. Telkomsel di Indonesia.

#### **DAFTAR PUSTAKA**

<span id="page-21-0"></span>Al Fatta, Hanif. 2007. *Analisis dan Perancangan Sistem Informasi untuk keunggulan bersaing Perusahaan dan Organisasi Modern*. CV Andi Offset. Yogyakarta.

Jogiyanto, H.M. 2005. *Analisis dan Desain Sistem Informasi*. Penerbit Andi. Yogyakarta.

- Nugroho, Adi. 2011. *Perancangan dan Implementasi Sistem Basis Data*. Penerbit Andi. Yogyakarta.
- Prabowo, P.B. 2010. *Rancang Bangun Aplikasi Pemantau Penyelewengan Kendaran Dinas Dengan Menggunakan Modul GPS*. Teknik Informatika. STMIK AMIKOM. Yogyakarta.

Pressman, R.S. 2010. *Software Engineering*. McGraw-Hill. New York.

- Rifai, A. 2013. *Sistem Informasi Pemantauan Posisi Kendaraan Dinas Unsri Menggunakan Teknologi GPS*. Jurnal Sistem Informasi. Universitas Sriwijaya. Sriwijaya.
- Sofwan, Akhmad. 2010. *Belajar PHP dengan Framework Code Igniter*. www.ilmukomputer.com. Diakses pada 03 Januari 2017 pukul 08:45.

Sutabri, Tata. 2005. *Sistem Informasi Manajemen*. Jakarta.

Yulianti, S., Fahrudin, T., dan Ferdian. 2011. *Sistem Informasi Pengelolaan Kendaraan Bermotor Berbasis Web* (Stusdi Kasus: Di PT. Telekomunisaki indonesia, Tbk Area Cengkareng). Program Studi Manajemen Informatika. Politeknik Telkom Bandung. Bandung.

# **PRO PATRIA**